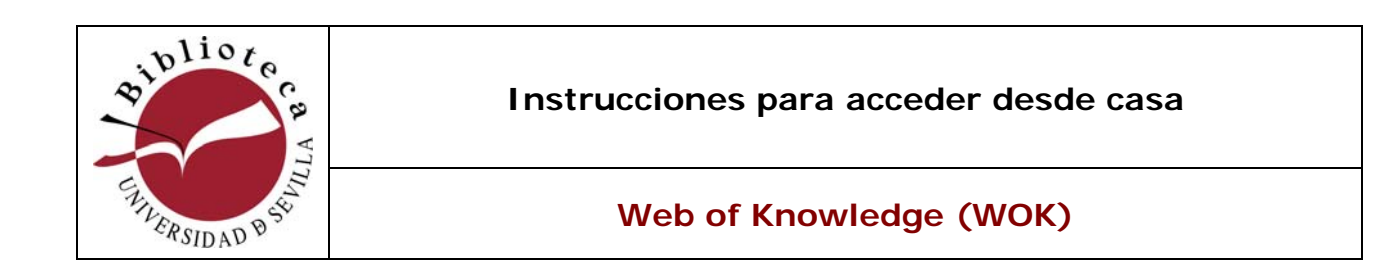

Para acceder desde fuera de la Universidad de Sevilla debe entrar en la página **http://www.accesowok.fecyt.es** (en un ordenador que no esté en la red de la USE) y en el margen inferior izquierdo encontrará usted un icono "**Acceso a la WOK**".

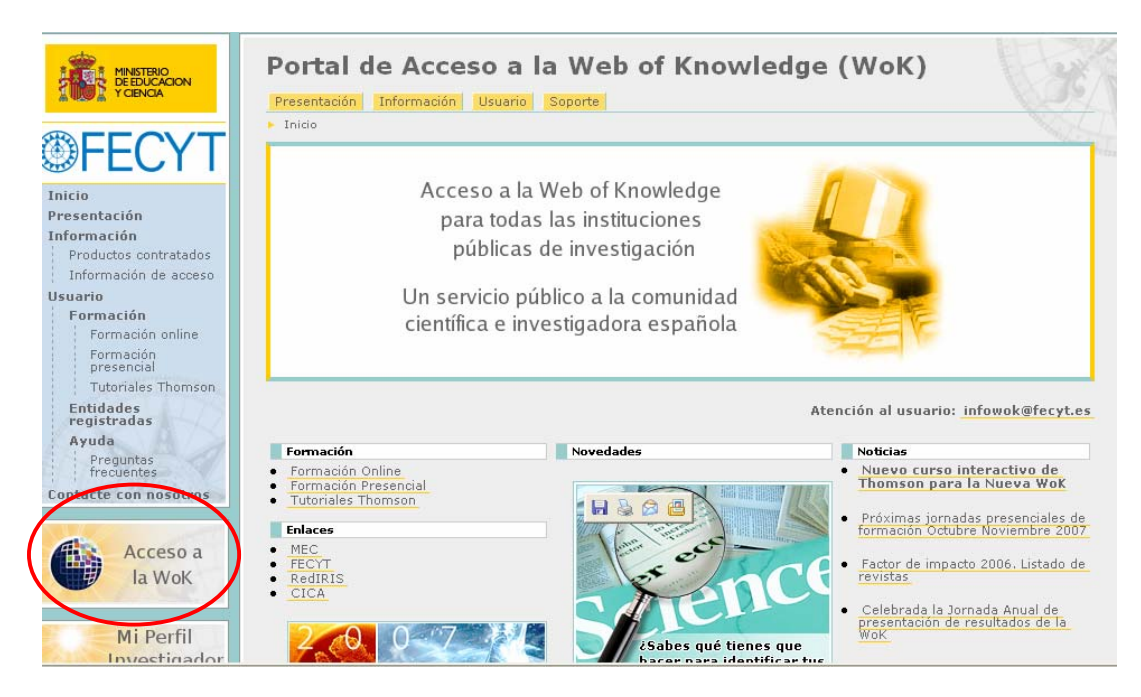

Se le abrirá una pantalla que le pedirá identificación. En la parte derecha, debe seleccionar su Comunidad Autónoma y su entidad. Después, introducirá unas claves institucionales para su registro (usuario: univ.sevilla.wok / password: vs0z0xpk6f) y su correo electrónico institucional, con cuenta @us.es.

Al pinchar en "Enviar" el sistema le devolverá, a la cuenta de correo que haya introducido, una contraseña particular. A partir de entonces podrá entrar, tras introducir su correo y este password en la parte izquierda de la pantalla de identificación.

Para accesos desde fuera de España y si es por un periodo corto, debe solicitar claves temporales de conexión a **infowok@fecyt.es**, porque la licencia es solo para España.